# Examcollection

<http://www.ipass4sure.com/examcollection.htm>

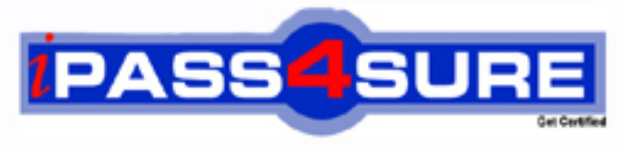

http://www.ipass4sure.com

# **70-210**

# **Microsoft**

Installing, Configuring and Administering Microsoft Windows 2000 Professional

**http://www.ipass4sure.com/exams.asp?examcode=70-210**

**Thousands of IT Professionals before you have already passed their 70-210 certification exams using the Microsoft 70-210 Practice Exam from ipass4sure.com. Once you start using our 70-210 exam questions you simply can't stop! You are guaranteed to pass your Microsoft 70-210 test with ease and in your first attempt.**

**Here's what you can expect from the ipass4sure Microsoft 70-210 course:**

- **\* Up-to-Date Microsoft 70-210 questions designed to familiarize you with the real exam.**
- **\* 100% correct Microsoft 70-210 answers you simply can't find in other 70-210 courses.**
- **\* All of our tests are easy to download. Your file will be saved as a 70-210 PDF.**
- **\* Microsoft 70-210 brain dump free content featuring the real 70-210 test questions.**

**Microsoft 70-210 Certification Exam is of core importance both in your Professional life and Microsoft Certification Path. With Microsoft Certification you can get a good job easily in the market and get on your path for success. Professionals who passed Microsoft 70-210 Certification Exam are an absolute favorite in the industry. If you pass Microsoft 70-210 Certification Exam then career opportunities are open for you.**

**Our 70-210 Questions & Answers provide you an easy solution to your Microsoft 70-210 Exam Preparation. Our 70-210 Q&As contains the most updated Microsoft 70-210 real tests. You can use our 70-210 Q&As on any PC with most versions of Acrobat Reader and prepare the exam easily.** 

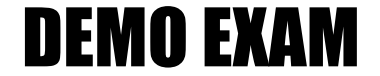

### For Full Version visit

<http://www.ipass4sure.com/allexams.asp>

#### **Objectives**

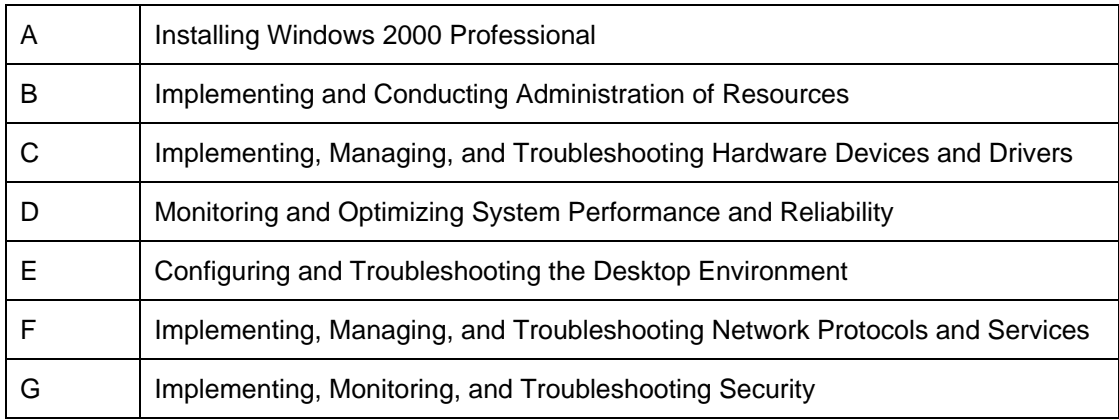

Ö **Relevent objective of each question is mentioned with Question number** 

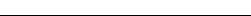

#### **Question: 1 (A)**

You work as an administrator at Company.com handling a Windows 200 network.You install an updated device for the removable storage device on your Windows 2000 Professionalcomputer. You restart the computer. During the startup process the computer stops responding.You then restart the computer in safe mode. During the startup process, the computer stops responding again.

You want to resolve the problem so that the computer starts successfully. What should you do? (Each correct answer presents part of the solution. Choose three)

- A. Use the listvc command to disable the removable storage device driver.
- B. Use the disable command to disable the removable storage device driver.
- C. Select debug mode from the Windows 2000 Advanced Options menu.
- D. Select Recovery Console from the Repair menu.
- E. Start the computer by using the Windows 2000 Professional CD-ROM.
- F. Insert an Emergency Repair Disk.

#### **Answer: B, D, E**

#### **Explanation:**

We are unable to load [Windows 2000 in either normal mode or safe mode](http://www.test-kings.com) due to the troublesome device driver. Therefore we need to disable the device driver. We can do this by using the "Disable" command in the Recovery Console. To access the Recovery Console, boot the computer to the Windows 2000 Professional CD-ROM and select Recovery Console from the Repair menu.

#### **Incorrect Answers:**

**A:** The Listsrv command is used to list the services that run when Windows 2000 is booted.

**C:** We need to disable the device driver. We cannot do this with Debug Mode.

**F:** An Emergency Repair Disk cannot be used to disable a device driver.

#### **Reference**:

Rick Wallace, Self-Paced MCSE Training Kit (Exam 70-210)-Microsoft Windows 2000 Professional, Microsoft Press, Redmond, 2000, Chapter 22, Lesson 3 Martin Holladay, Microsoft Windows 2000 Professional Resource Kit, Microsoft Press, Redmond, 2000, Part VII, Chapter 31

#### **Question: 2 (A)**

You want to configure your Windows NT Workstation 4.0 computer Company1 to run both Windows NT Workstation and Windows 2000 Professional.

What should you do before installing Windows 2000 Professional on Company1?

- A. Run Check Disk in Windows NT Workstation 4.0.
- B. Disable disk compression in Windows NT Workstation 4.0.
- C. Install Service Pack 4 or later for Windows NT Workstation 4.0.
- D. Install the Distributed file system (Dfs) client in Windows NT Workstation 4.0.

#### **Answer: C**

#### **Explanation:**

Windows NT requires Service Pack 4 or later in order to access Windows 2000 NTFS 5.0 volumes.

#### **Question: 3 (A)**

You are the system administrator for an electronics manufacturing company. The accountingdepartment uses Windows 98 computers. The department has purchased a third-party

spreadsheetapplication that only runs on Windows 2000 Professional. You need to upgrade the computers toWindows 2000 Professional and install the new application. You choose an unattended installationmethod for both the operating system and the application.The Windows 2000 Professional installation files reside on a server named Companysrv in a shared foldernamed W2Ksource. You place the installation files for the spreadsheet application in\\Companysrv\W2Ksource\i386\\$OEMS\$. You create an answer file named Acctanswer.txt and place it in\\Companysrv\W2Ksource.You map drive letter H: to \\Companysrv\W2Ksource and begin the installation on a test computer byrunning the winnt32 /s:H:\i386 /u:H:\acctanswer.text command.Windows 2000 Professional is installed successfully. However, the spreadsheet application is not installed.You want to ensure that the spreadsheet application is installed during the unattended installation. Whatshould you do?

- A. Run the winnt /s:H:\i386 /u:H:\acctanswer.txt command instead of the winnt32 /s:H:\i386 /u:H:\acctanswer.text command.
- B. Move the spreadsheet application installation files to \\Companysrv\W2Ksource\i386, and then run the winnt /s:H:\i386 /u:H:\acctanswer.txt command.
- C. Edit the [Unattended] section of the answer file to contain the parameter OemPreinstall  $=$  Yes, and then run the winnt32 /s:H:\i386/u:H:\acctanswer.txt command.
- D. Rename Acctanswer.txt to Unattend.txt, and then run the winnt32 /s:H:\i386 /u:H:\unattend.txt command.

#### **Answer: C**

#### **Explanation:**

The OemPreinstall par[ameter determines whether an OEM pre-installat](http://www.test-kings.com)ion is being performed ornot. When the value is Yes, other subdirectories may be copied if they exist. This is what we want in thisscenario. We want the application to be installed through OEM pre-installation.

#### **Reference:**

Microsoft Knowledge Base Article - Q155197, HOWTO: Unattended Setup Parameters forUnattend.txt File

#### **Incorrect Answers:**

A: winnt has no benefits compared to winnt32 in this scenario.

B: The application files are located in the correct directory: a subfolder of the I386 folder named \$OEM\$.

D: The name of answer file is unimportant in scenario.

#### **Question: 4 (A)**

You need to install Windows 2000 Professional on 35 new computers on your company's network. You also need to install Recovery Console during the installation.

You create a distribution folder and copy the Windows 2000 Professional Support folder to the network server. Then you create a network boot floppy disk to install Windows 2000 Professional from the distribution folder. You need to create a batch file, which the network boot disk will execute to start the installation. Which command must you specify in the batch file?

- A. Winnt32 /cmd:z:\i386\winnt/a
- B. Winnt32 /cmd:z:\support\tools\setup.exe
- C. Winnt /e:z:\i386\winnt32 /cmdcons
- D. Winnt /e:z:\support\tools\setup.exe

#### **Answer: C**

#### **Explanation:**

The switch /e specifies that the Windows 2000 Setup program must run a command after the final

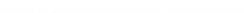

stage of the installation of Windows 2000 is finished. The parameter winnt32 /cmdcons specifies that the command must install the Recovery Console onto the hard drive.

#### **Note 1:**

After the installation phase we would be able to use the winnt32 command instead of the winnt command.

#### **Note 2:**

The installation of Windows 2000 comprises of stages. The first stage is the Setup Program, which runs in text mode. During this stage the hard drive is checked and prepared for the installation and the files required for the Setup Wizard are copied to the hard drive. This stage ends with a reboot and is followed by the Setup Wizard, the second stage, which runs in graphical mode. Windows Networking is installed during the third phase and ends with another reboot. This is followed by the final phase, which completes the setup by installing the start menu items and the registry components, saving the configuration, removing temporary setup files and rebooting the system.

#### **Reference:**

HOW TO: Install the Windows Recovery Console, Microsoft Knowledge Base Article - Q216417

#### **Incorrect Answers:**

A: As the boot floppy [operates in DOS mode, you cannot use 32-b](http://www.test-kings.com)it applications such as Winnt32. Furthermore, Winnt32 does not support a /cmd switch.

B: As the boot floppy operates in DOS mode, you cannot use 32-bit applications such as Winnt32. Furthermore, Winnt32 does not support a /cmd switch. The setup path specified in this parameter points to the Windows 2000 Support Tools that are intended for use in diagnosing and resolving Windows 2000 computer problems. The installation files for the Recovery Console are located in the i386 folder on the Windows 2000 Professional CD. The installation of the Recovery Console is initiated by specifying the /cmdcons switch with the winnt32.exe command. It is not necessary to include the .exe file extension in the command, as Windows will check for an executable file with the name winnt32.

D: The setup path specified in this parameter points to the Windows 2000 Support Tools that are intended for use in diagnosing and resolving Windows 2000 computer problems. The installation files for the Recovery Console are located in the i386 folder on the Windows 2000 Professional CD. The installation of the Recovery Console is initiated by specifying the /cmdcons switch with the winnt32.exe command. It is not necessary to include the .exe file extension in the command, as Windows will check for an executable file with the name winnt32.

#### **Question: 5 (A)**

You are the administrator of your company's network. You want to deploy a Windows 2000 Professional service pack to 10 computers in the Development organizational unit. You create a Windows 2000 installer package file for the service pack. You use the package file o successfully install the service pack to other computers in the domain. You assign the package file to the Development organizational unit. After the installation, you notice that the service pack was not installed on any of the 10 computers. You want to ensure that the service pack is successfully installed on the computers in the Development organizational unit. What should you do?

- A. Use Computer Management to start the Windows installer service on all the computers in the Development organizational unit
- B. Use the local administrator account to log on to the computers in the Development organizational unit. Then redeploy the service pack to the computers in the Development organizational unit.
- C. Run Windows Installer to repair the package file. Then redeploy the service pack to the computers in the Development organizational unit.
- D. Add the user accounts from the Development organizational unit to a DACL. Grant the user accounts read permission to the service pack deployment directory.

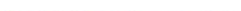

#### **Answer: D**

#### **Explanation:**

Before users can access resources on Windows 2000, they must be assigned the appropriate permissions to those resources. In this scenario the users from the Development OU need to be assigned read permission to the deployment directory, which is an object, to be able to start the installation process. Objects, such as the deployment directory, use a DACL (discretionary access control list) to check whether users or groups have been allowed or denied permissions to the object that they are attempting to access. Therefore, the user accounts of the Development OU must be added to the DACL of the deployment folder.

#### **Incorrect Answers:**

A: This is not the most likely problem. The most likely problem is that the user accounts do not have appropriate permissions on the service pack deployment directory.

B: Assigned software does not need to be installed with any special user account. There is thus no need to log on with the local administrator account.

C: As the package was installed successfully on other computers in the domain, the problem does not lie with the installation package. Instead it lies with the Development OU's lack of the appropriate permissions to access the deployment directory.

#### **Reference**:

Rick Wallace, Self-P[aced MCSE Training Kit \(Exam 70-210\)-Mic](http://www.test-kings.com)rosoft Windows 2000 Professional, Microsoft Press, Redmond, 2000, Chapter 23, Lesson 5

#### **Question: 6 (A)**

You are preparing to install Windows 2000 Professional on 75 new computers. You want to create a standard installation image to use on all the new computers. The computers have several different configurations of hard disks and hardware components.

You install Windows 2000 Professional and other standard software on one of the computers. You log on to the computer using the local Administrator account. You configure the standard applications and customize the desktop settings you intend to deploy.

You run the Setup Manager and create a Sysprep.inf file. You copy Sysprep.exe and Setupcl.exe to the C:\Sysprep folder. You run Sysprep.exe and run your third party disk imaging software.

You copy the image to the several test computers and restart the computers. When the installation is complete, you find that some of the computers do not function at all. You also find that the desktop settings do not appear as you have configured them on the original computer. You want to correct the imaging process and ensure that all computers have the same standard

desktop. What should you do? (Choose two)

- A. Copy Sysprep.inf to C:\Sysprep folder.
- B. Copy the Administrator profile to the Default User profile, and then grant permissions to the Everyone group to use the profile.
- C. Include the -pnp parameter for Sysprep.exe when you rerun that utility.
- D. Include the -nosidgen parameter for Sysprep.exe when you rerun that utility.

#### **Answer: B, C**

#### **Explanation:**

B: A user profile is automatically created and maintains the desktop configuration for each user's desktop on the local Windows 2000 computer. This user profile is created when the user logs on to a computer for the first time. An administrator profile, which maintains the administrators desktop configuration is created during the Windows 2000 Professional installation. In this scenario the administrator profile must be copied and used as the Default User profile, which is

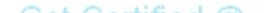

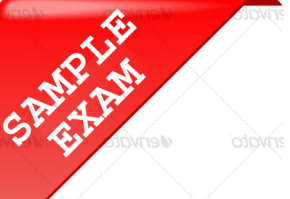

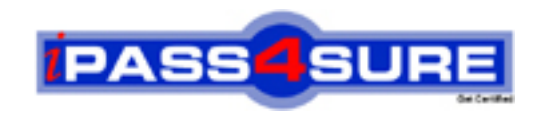

## **Pass4sure \$89 Lifetime Membership Features;**

- Pass4sure \$89 Lifetime Membership includes Over **2500** Exams in One Price.
- All Pass4 sure Questions and Answers are included in \$89 package.
- **All** Pass4sure audio exams are included **free** in package (S[ee List\)](http://www.ipass4sure.com/study-guides.asp).
- All Pass4 sure study quides are included *free* in package (S[ee List\)](http://www.ipass4sure.com/audio-exams.asp).
- Lifetime login access, no hidden fee, no login expiry.
- **Free updates** for Lifetime.
- **Free Download Access** to All new exams added in future.
- Accurate answers with explanations (If applicable).
- Verified answers researched by industry experts.
- Study Material **updated** on regular basis.
- Questions, Answers and Study Guides are downloadable in **PDF** format.
- Audio Exams are downloadable in **MP3** format.
- No **authorization** code required to open exam.
- **Portable** anywhere.
- 100% success *Guarantee*.
- **Fast, helpful support 24x7.**

View list of All exams (Q&A) provided in \$89 membership; http://www.ipass4sure[.com/allexams.as](http://www.ipass4sure.com/allexams.asp)p

View list of All Study Guides (SG) provided FREE for members; http://www.ipass4sure[.com/study-guides.asp](http://www.ipass4sure.com/study-guides.asp)

View list of All Audio Exams (AE) provided FREE for members; http://www.ipass4sure[.com/audio-exams.asp](http://www.ipass4sure.com/audio-exams.asp)

Download All Exams Sample QAs. http://www.ipass4sure[.com/samples.asp](http://www.ipass4sure.com/samples.asp)

To purchase \$89 Lifetime Full Access Membership click here (One time fee) http[s://www.regnow.com/softsell/nph-sof](https://www.regnow.com/softsell/nph-softsell.cgi?item=30820-3)tsell.cgi?item=30820-3

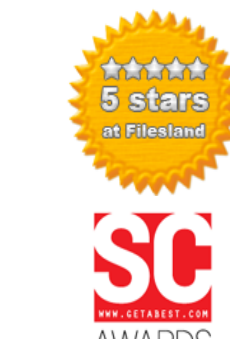

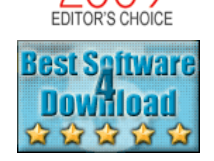

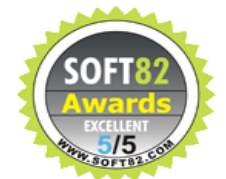

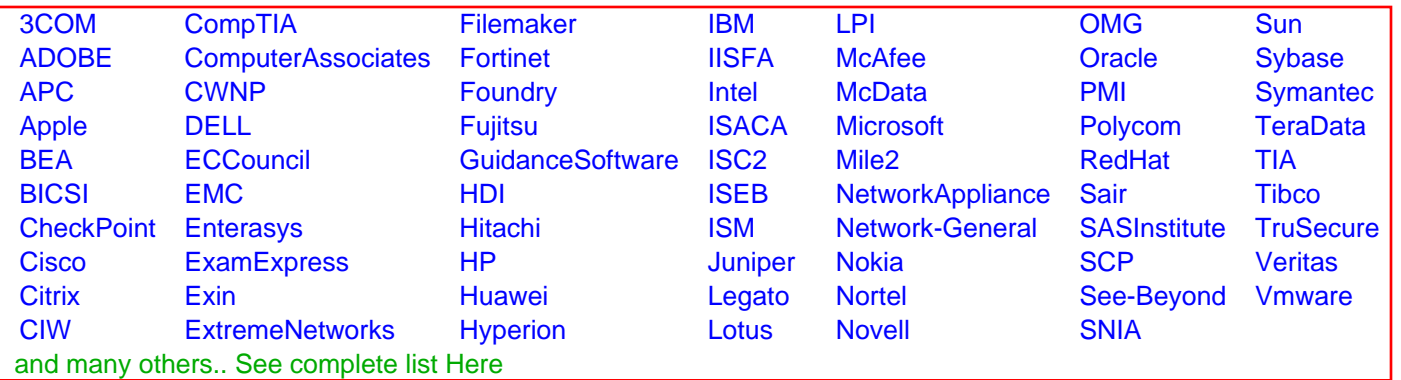

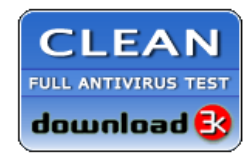

**Editor's Review EXCELLENT** 含含含含 SOFTPEDIA<sup>®</sup>

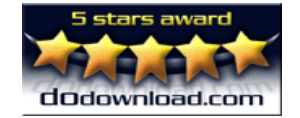

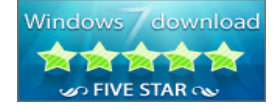

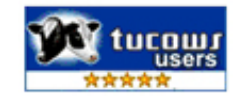

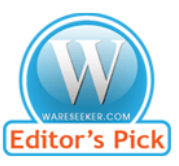

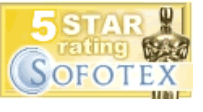

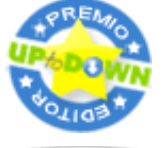

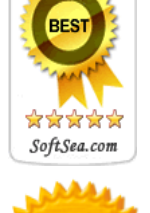